#### **APPENDIX A**

# Using the AS5200 Manager

The AS5200 Manager is a software application that includes modem management, and enables you to remotely view, monitor, configure, and troubleshoot the Cisco AS5200 Universal Access Server.

The AS5200 Manager is accessed from within CiscoView. For details using the AS5200 Manager, see the online document *Cisco AS5200 Manager Guide*, and for a detailed description of the hardware, see *Cisco AS5200 Universal Access Server Installation Guide*.

This appendix provides a description of:

- [Accessing the AS5200 Manager from CiscoView](#page-1-0)
- [Understanding the AS5200 Manager Menus](#page-1-1)
- [Troubleshooting the AS5200](#page-4-0)

## <span id="page-1-0"></span>**Accessing the AS5200 Manager from CiscoView**

To access the AS5200 from CiscoView, complete the following steps:

- **Step 1** Go to the CiscoView Main window.
- **Step 2** Select **File>Open Device.**
- **Step 3** Enter the IP Address of the AS5200 in the Host field.
- **Step 4** Enter the Read Community string.
- **Step 5** Enter the Write Community string.
- **Step 6** Click **OK**.

The rear panel of the Cisco AS5200 appears, displaying hardware components, such as ports, modem cards, alarms, and power supply connections.

**Step 7** Select **logical** from the View menu to see an illustration of the logical modem connections. The AS5200 Manager application initializes when you select logical. A box with a large M represents each modem connection.

### <span id="page-1-1"></span>**Understanding the AS5200 Manager Menus**

When you first open an AS5200 device in CiscoView, the rear panel of the device is displayed. Select **Configure>logical card...** to display the AS5200 Manager. [Figure A-1](#page-2-0) shows the Logical view of the AS5200 device.

<span id="page-2-0"></span>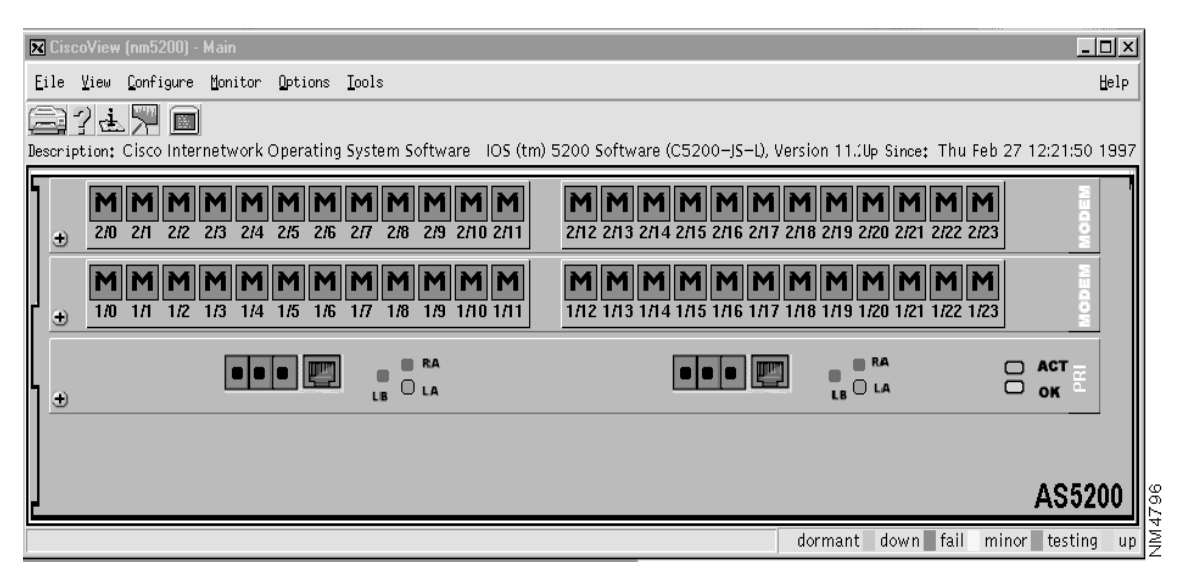

#### **Figure A-1 AS5200 Manager Main Window**

In the Menu Bar, the main menus are File, View, Configure, Monitor, Options and Help. The following tables describe these menus:

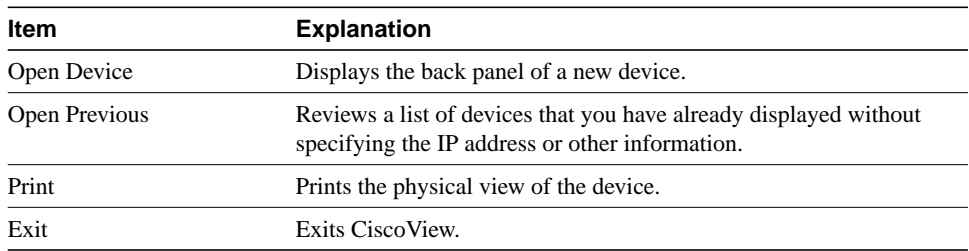

#### **Table A-1 AS5200 Manager File Menu Items**

| <b>Item</b>  | <b>Explanation</b>                                                            |
|--------------|-------------------------------------------------------------------------------|
| Refresh      | Refreshes the current display by checking that all information is<br>current. |
| 50%          | Toggles the size of the device display between 50 and 100 percent.            |
| <b>Stack</b> | Appears gray, for use with stackable devices only.                            |
| Rear         | Displays the rear panel of the device.                                        |
| Logical      | Displays the logical view, the modem connections on an AS5200.                |

**Table A-2 AS5200 Manager View Menu Items**

The Configure menu varies depending on the device you are using and what you have selected on the device to configure: the device itself, a card or a port.

| <b>Item</b>    | <b>Explanation</b>                                                                                                    |
|----------------|----------------------------------------------------------------------------------------------------|
| line $ds1$     | Displays the interface for a DS1 or an E1 line. The DS1 port is a<br>port on a primary rate interface (PRI) card represented by four<br>small colored boxes. |
| logical card   | Displays information about the logical card.                                                                                                    |
| logical device | Displays the Config Logical Device window. From the menu, first<br>select the entire chassis then Configure>logical device                                   |
| modem_port     | Displays the port configuration information for a modem port.<br>Select a port first, then click on <b>Configure&gt;modem port</b>                           |

**Table A-3 AS5200 Manager Configure Menu Items**

The Monitor menu varies depending on the device you are using and what you have selected on the device to monitor, the device itself, a card or a port.

| Item       | <b>Explanation</b>                                             |
|------------|----------------------------------------------------------------|
| line $ds1$ | Displays the monitoring information for a DS1 or an E1 line.   |
| modem_port | Displays the monitoring information for a selected modem port. |

**Table A-4 AS5200 Manager Monitor Menu Items**

The Options and Help menus are the same as for CiscoView. For information on these two menus, see the "Using CiscoView" chapter.

## <span id="page-4-0"></span>**Troubleshooting the AS5200**

If there are problems associated with the operation of your AS5200, check the *cvlog* file for known errors. The *cvlog* file contains errors related to the AS5200 and its location depends on where CiscoView is installed on your system.

The AS5200 Release Note is available on Customer Connection Online or Cisco Customer Documentation, Enterprise C. [Table A-5](#page-4-1) provides a description of known problems and an explanation of how to correct them:

<span id="page-4-1"></span>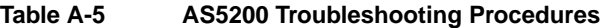

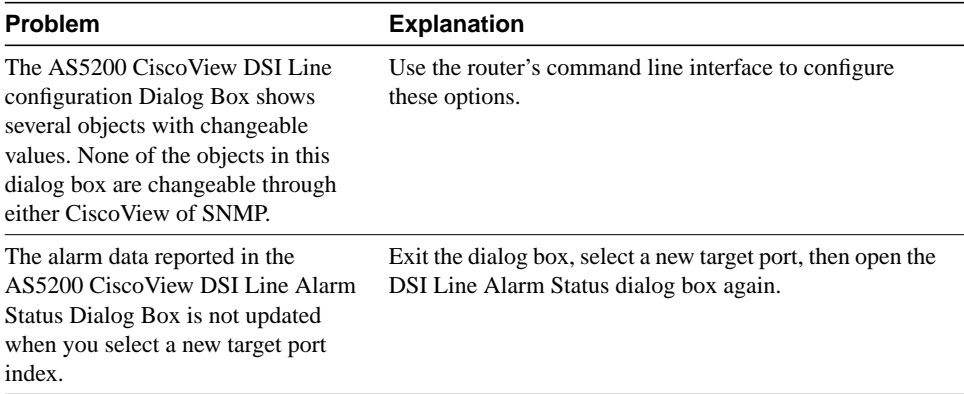